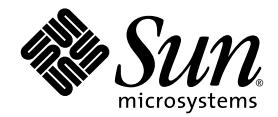

# Sun™ Cluster 3.0/3.1 和 Sun StorEdge™ Availability Suite 3.2 軟體版次注意事項補充資料

Sun Microsystems, Inc. www.sun.com

請將關於本文件的意見傳送至:http://www.sun.com/hwdocs/feedback 文件號碼:817-4786-10 2003 年 12 月,修訂版 A

Copyright© 2003 Sun Microsystems, Inc., 4150 Network Circle, Santa Clara, California 95054, U.S.A. 版權所有。

Sun Microsystems, Inc. 對本產品中的相關技術擁有智慧財產權。特別是,且無限制地,這些智慧財產權可包含一或多 項 http://www.sun.com/patents 中列示的美國專利,以及一或多項在美國或其他國家的專利或申請中的專利。

本文件以及其所屬的產品按照限制其使用、複製、分發和反編譯的授權許可進行分發。未經 Sun 及其授權許可頒發機 構的書面授權,不得以任何方式、任何形式複製本產品或本文件的任何部分。

協力廠商軟體,包括字型技術,由 Sun 供應商提供許可和版權。

本產品的某些部分從 Berkeley BSD 系統衍生而來,經 University of California 許可授權。UNIX 是在美國和其他國家的 註冊商標,經 X/Open Company, Ltd. 獨家許可授權。

Sun、Sun Microsystems、Sun 標誌、AnswerBook2、docs.sun.com、Sun StorEdge 及 Solaris 均為 Sun Microsystems, Inc. 在美國和其他國家的商標或註冊商標。

所有的 SPARC 商標都按授權許可使用,是 SPARC International, Inc. 在美國和其他國家的商標或註冊商標。具有 SPARC 商標的產品都基於 Sun Microsystems, Inc. 開發的架構。

Adobe® 標誌是 Adobe Systems, Incorporated 的註冊商標。

Products covered by and information contained in this service manual are controlled by U.S. Export Control laws and may be subject to the export or import laws in other countries. Nuclear, missile, chemical biological weapons or nuclear maritime end uses or end users, whether direct or indirect, are strictly prohibited. Export or reexport to countries subject to U.S. embargo or to entities identified on U.S. export exclusion lists, including, but not limited to, the denied persons and specially designated nationals list is strictly prohibited.

本資料按 「現有形式」提供,不承擔明確或隱含的條件、陳述和保證,包括對特定目的或非侵害性的商業活動和適用 性的任何隱含保證,除非這種不承擔責任的聲明是不合法的。

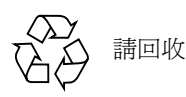

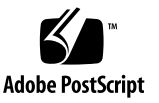

目錄

[印刷排版慣例](#page-5-0) 2

[支援的軟體和硬體](#page-6-0) 3

[產品注意事項](#page-7-0) 4

[選擇配置位置](#page-7-1) 4

[關閉節點](#page-7-2) 4

[建立及配置容體集](#page-7-3) 4

[不支援多重寫入器](#page-8-0) 5

[裝載次要容體後建立名為](#page-8-1) .\_ 的目錄 5

Sun Cluster [環境中不支援匯入、匯出及合併功能](#page-8-2) 5

在 Sun Cluster [環境中容體集的群組指令失敗](#page-9-0) 6

[已知錯誤的解決方法](#page-10-0) 7

在 Sun Cluster 環境中升級 [Availability Suite](#page-10-1) 軟體 7

[安裝文件資料](#page-11-0) 8

[升級步驟摘要](#page-11-1) 8

▼ 升級 [Availability Suite](#page-11-2) 軟體 8

**iv** Sun Cluster 3.0/3.1 和 Sun StorEdge Availability Suite 3.2 軟體版次注意事項補充資料 • 2003 年 12 月

### 版次注意事項補充資料

本版次注意事項補充資料含有關於在 Sun™ Cluster 3.0 Update 3 或 Sun Cluster 3.1 環境 執行 Availability Suite 3.2 Point-in-Time Copy 和 Remote Mirror 軟體的重要資訊。

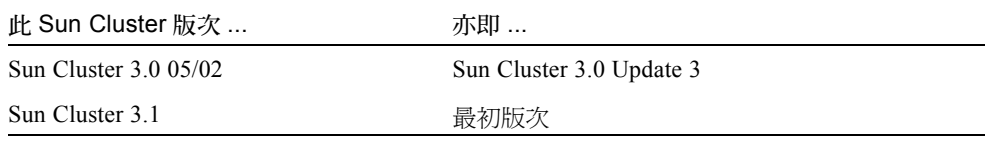

注意 **–** Sun StorEdge™ Availability Suite 3.2 軟體在 Sun Cluster 2.2 作業環境中不受到 支援。

本補充資料包括下列主題:

- 第 3 [頁的 「支援的軟體和硬體」](#page-6-0)
- 第 4 [頁的 「產品注意事項」](#page-7-0)
- 第 7 [頁的 「已知錯誤的解決方法」](#page-10-0)
- 第7頁的「在 Sun Cluster 環境中升級 [Availability Suite](#page-10-1) 軟體」

## <span id="page-5-0"></span>印刷排版慣例

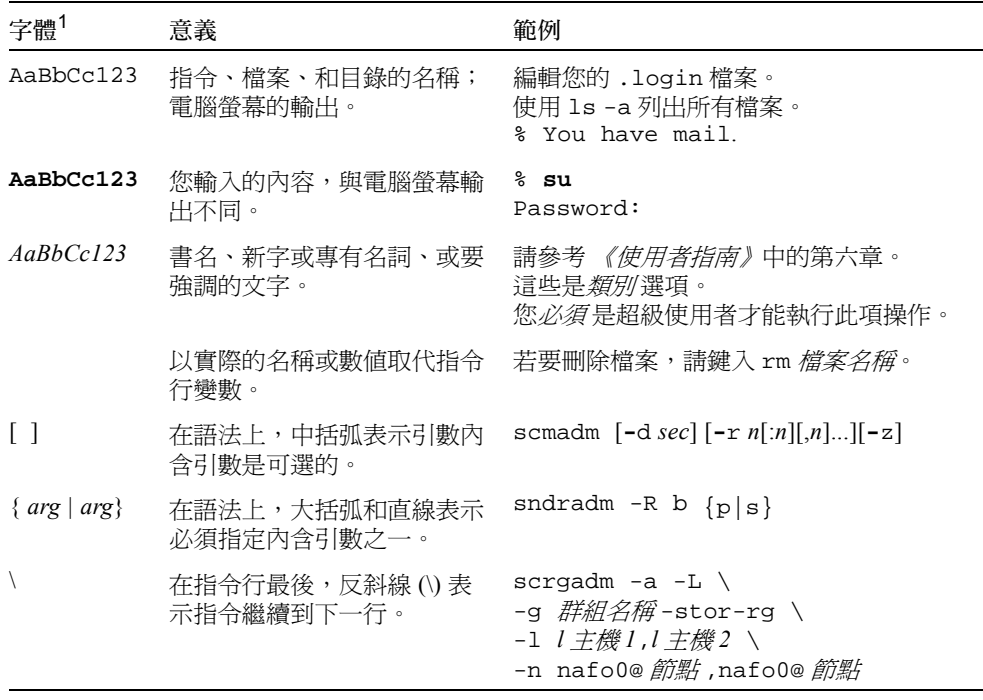

1 您瀏覽器的設定可能與上述設定不同。

### <span id="page-6-0"></span>支援的軟體和硬體

注意 **–** 您無法在任何 Sun Cluster 環境中使用 Sun StorEdge Fast Write Cache (FWC) 產品 (所有版本),因為在叢集中無法從其他機器存取快取資料。您可使用 Sun 快取陣列來 彌補這個缺點。

注意 – Sun StorEdge Network Data Replicator、Instant Image 軟體 (3.0 版和 3.0.1 版)及 Availability Suite 3.0 軟體包含 Sun StorEdge Fast Write Cache 2.0 使用者所使用的 SUNWnvm 套裝軟體,但 3.1 版和 3.2 版的軟體並不包含或支援任何的 SUNWnvm 版本。

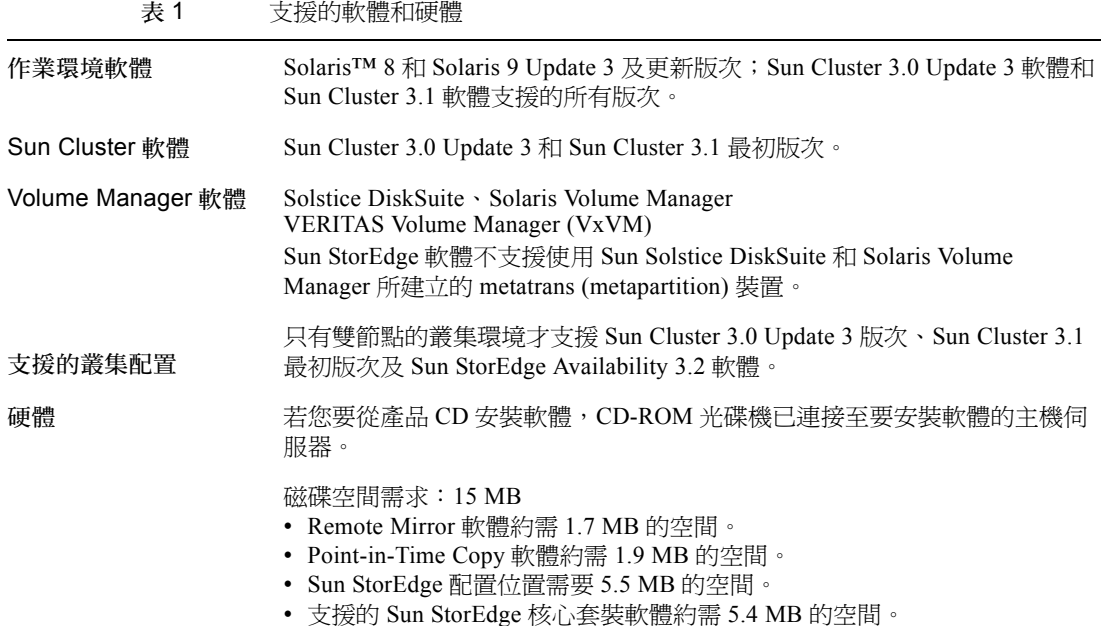

### <span id="page-7-0"></span>產品注意事項

本節說明下列主題:

- 第 4 [頁的 「選擇配置位置」](#page-7-1)
- 第 4 [頁的 「關閉節點」](#page-7-2)
- 第 4 [頁的 「建立及配置容體集」](#page-7-3)
- 第 5 頁的 「裝載次要容體後建立名爲 .\_ 的目錄」
- 第 5 頁的 「Sun Cluster [環境中不支援匯入、匯出及合併功能」](#page-8-2)
- 第6頁的「在 Sun Cluster [環境中容體集的群組指令失敗」](#page-9-0)

#### <span id="page-7-1"></span>選擇配置位置

在 Sun Cluster 環境中,請將配置資料庫置於叢集 quorum 裝置的一個切割中。

#### <span id="page-7-2"></span>關閉節點

由於安裝程序需要您關閉並重新路動叢集中的各個節點,請務必在一般維護視窗出現期 間安裝 Sun StorEdge Availability Suite 3.2 軟體及其相關修補程式。

由於關機和重新啓動的緣故,您可能會在重新啓動的節點上遇到當機的狀況。節點混亂 的狀況是叢集中預期的情況,並且是叢集軟體 *failfast* 機制 的一部分。《*Sun Cluster 3.0 Concepts*》手冊含有關於此機制與 Cluster Membership Monitor (CMM) 的說明。

#### 建立及配置容體集

<span id="page-7-3"></span>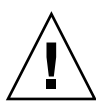

警告 **–** 在叢集環境中,每次只能有一個系統管理員或 root 使用者建立並配置 Sun StorEdge 容體集。此限制有助於避免建立不一致的容體集配置。

存取配置作業包括 (但不僅限於):

- 建立及刪除容體集
- 對 I/O 群組新增及移除容體集
- 為容體集指定新的點陣圖容體
- 更新磁碟裝置群組或資源名稱

■ 變更 Sun StorEdge Availability Suite 軟體及相關容體集配置的任何作業

### <span id="page-8-0"></span>不支援多重寫入器

Sun StorEdge Availability Suite 軟體是以容體為基礎的快照和遠端複製套裝軟體,其可 支援任何具有單一 Solaris 主機寫入資料的應用程式及資料庫。

但不支援配置為允許多重 Solaris 主機寫入資料至共用容體的應用程式或資料庫,例如 Oracle 9iRAC 和 Oracle Parallel Server 軟體。

#### <span id="page-8-1"></span>裝載次要容體後建立名爲 .\_ 的目錄

同步化主要和次要 Remote Mirror 軟體容體之後,如果執行列出目錄的指令,您可能會 發現一個名爲 .\_ 的目錄。此目錄是由叢集檔案系統所建立。例如:

```
次要主機名稱# 1s -a
.
..
._
.profile
bin
classes
[ 等等 ]
```
您可以忽略或刪除此目錄。當您卸載叢集檔案系統時,此目錄會消失。

#### <span id="page-8-2"></span>Sun Cluster 環境中不支援匯入、匯出及合併功能

Sun Cluster 環境中*不支援* 匯出 / 匯入 / 合併功能。

Sun StorEdge Instant Image/Availability Suite Point-in-Time Copy 軟體是一種 Point-in-Time 快照公用程式。在安裝和配置過後,Sun StorEdge Instant Image 軟體會提供系統管 理員製作及維護複製資料儲存系統的能力。

Sun StorEdge Instant Image 快照容體集是由三個或三個以上的容體所構成的,其中包括 一個主要容體、一或多個備份和點陣圖容體,以及一個用於壓縮附屬容體的選用溢位容 體。資料的原始副本會保存於主要容體上,其中主要的企業應用程式會儲存資料。備份 容體含有在指定時間點所拍取的主要容體資料之快照。隨著主要容體和備份容體中的資 料變更,點陣圖容體會追蹤變更為可更新備份或主要容體的區塊。只有由點陣圖項目標 示為已變更的區塊才需要進行複製。

Sun StorEdge Instant Image 3.x 軟體有允許雙埠備份容體在主要和次要主機之間往返驅 除的功能 (在受 Sun StorEdge Instant Image 軟體控制時)。若進行的是不影響原始應用 程式主機的程序,匯出 / 匯入 / 合併 (E/I/J) 功能則會允許另一部主機存取備份容體。經 常借助此功能的應用程式為資料探勘和備份。

Sun Cluster 環境中不支援 Sun StorEdge Instant Image 軟體的匯入、匯出、合併功能。當 部署於 Sun Cluster 環境時, Sun StorEdge Availability Suite DataServices 會鬆散地結合成 SunCluster 錯誤移轉架構。在 Volume Manager 容體驅除或匯入之後, 和在檔案系統裝 載及應用程式啓動之前, SunCluster Membership Monitor 會暫停或繼續 Sun StorEdge Availability Suite DataServices。

SunCluster 軟體內的錯誤移轉是以資源群組為間隔尺寸。Sun StorEdge Instant Image 軟 體集的所有成員都必須在相同的 Volume Manager 磁碟群組中。這可讓 SunCluster 軟體 確保這些容體在 DataServices 以叢集模式啟動或繼續時都能使用。若 Sun StorEdge Availability Suite DataServices 集的成員在繼續時無法使用, 那麼 Sun StorEdge Availability Suite DataServices 軟體則會將該集視為離線。如果或當應用程式寫入至此容 體時 (其已不再位於 Sun StorEdge Availability Suite DataServices 堆疊),該容體的 Sun StorEdge Availability Suite DataService 一致性則已消失。

Volume Manager (例如:VxVM 和 LVM) 不允許驅除磁碟群組中的單一容體。在部署 為 E/I/J 的非叢集配置中,要匯出的備份容體若不處於 Volume Manager 群組,即處於不 會被驅除的 (主要、點陣圖、溢位容體) iiadm 指令容體集成員以外的群組。

由於配置規則中的這個衝突,因此 Sun Cluster 環境中不支援 E/I/J。

如需額外資訊,請參閱 Sun StorEdge Availability Suite 產品文件資料。

#### <span id="page-9-0"></span>在 Sun Cluster 環境中容體集的群組指令失敗

當容體集是由使用 iiadm 指令所建立的,即可指定群組名稱。此功能讓您能夠在一個 以上的容體集一次同時使用群組名稱來執行指令。例如,若要升級名為 mygroup 的容 體集內的所有備份容體,請指定:

# iiadm -g mygroup -u s

然而,在叢集環境中,在一個以上的容體集執行指令的這項功能可能會引發問題。屬於 叢集資源群組的容體集與屬於 iiadm 指令建立的群組的容體集會分開儲存。這可能會 造成一種狀況:群組包含橫跨許多叢集資源群組的容體集。

因此,iiadm 指令無法正常處理用於諸如 disable、copy、update 或 wait 指令 的持續性資料庫 (dscfg 檔)。若試圖使用以下指令來停用 mygroup 群組中的所有 容體集:

# iiadm -g mygroup -d

則會造成錯誤。解決方法為在獨立容體集使用諸如 disable、copy、update 或 wait 等指令,而非使用 -g 指令語法。

### <span id="page-10-0"></span>已知錯誤的解決方法

本節提供下列已知錯誤的解決方法:

■ 4898593:在一對一 Remote Mirror 系統配置的雙節點叢集;在自動同步化設爲 "ON" (開啓)的 Remote Mirror;當 Sun Cluster 錯誤移轉及網路回復完成時, Remote Mirror 反向同步化無法繼續。

解決方法:手動執行 sndradm -n -r -m 指令使 Remote Mirror 反向同步化繼續。

■ 4943413:反向同步化期間的叢集錯誤移轉使得裝載的容體無法使用。

若叢集錯誤移轉在反向同步化至主要容體期間發生,該容體在次要叢集節點上則無 法使用。

解決方法:卸載主要容體,然後再重新裝載。

FFIN:I0830-1:SunCluster 環境中不支援 Sun StorEdge Instant Image 3.0/3.1/3.2 的匯入 / 匯出 / 合併功能。

URL:

http://sunsolve.east.sun.com/cgi/retrieve.pl?type=0&doc=fins/I0830-1

### <span id="page-10-1"></span>在 Sun Cluster 環境中升級 Availability Suite 軟體

若要在非叢集的節點上升級軟體,請遵循 《*Sun StorEdge Availability Suite 3.2* 軟體安裝 指南》(列[於表](#page-11-3) 2 中的文件資料)中的程序。

#### <span id="page-11-0"></span>安裝文件資料

#### <span id="page-11-3"></span>表 2 Sun StorEdge Availability Suite 安裝文件資料

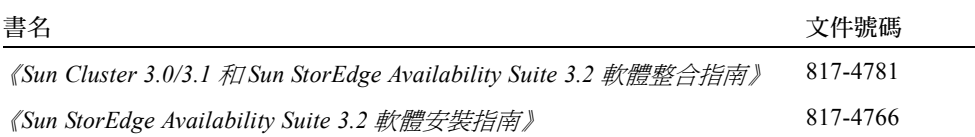

#### <span id="page-11-1"></span>升級步驟摘要

以下為在 Sun Cluster 環境中升級 Sun StorEdge Availability Suite 軟體的一般步驟:

- <span id="page-11-4"></span>1. 雖然您仍可在叢集活動和在線上時執行此程序,但如果可以,請在排定的維護時間 內執行升級程序。關於高可用性軟體的升級程序,請參閱 Sun Cluster 文件資料[及第](#page-7-2) 4 [頁的 「關閉節點」](#page-7-2)。
- 2. 將任何 Sun StorEdge Availability Suite 資源群組置於離線狀態。請參閱 scswitch(1M) 線上說明手冊。
- 3. 以單一使用者模式關閉並重新啟動叢集節點。
- 4. 移除舊版的 Sun StorEdge Availability Suite 軟體。
- 5. 安裝 Sun StorEdge Availability Suite 3.2 軟體。
- <span id="page-11-5"></span>6. 在叢集模式中關閉並重新啟動節點。
- 7. 在雙節點叢集環境中,於第二個節點重複[步驟](#page-11-4) 1 [到步驟](#page-11-5) 6。

#### <span id="page-11-2"></span>▼ 升級 Availability Suite 軟體

- 1. 以超級使用者身份登入叢集節點。
- 2. 從主要節點撤離 Sun StorEdge Availability Suite 資源群組:

```
# scswitch -S -h 節點
```
其中:

-S 在叢集控制下,從指定的節點撒離所有資源和裝置群組。

-h *節點* 指定主要節點的名稱。

3. 確定資源群組已順利從節點撒離:

```
其中:
 # scstat -D -g
```
-D -g 在叢集控制下,顯示所有資源和裝置群組的狀態。

4. 以單一使用者模式重新啟動叢集節點。

```
# /etc/shutdown -i0 -g0 -y
# ok boot -s
```
5. 若您有下列修補程式,請依照以下列示的順序使用 patchrm(1M) 將其移除,其中 *nn* 指定修補程式的修訂版。

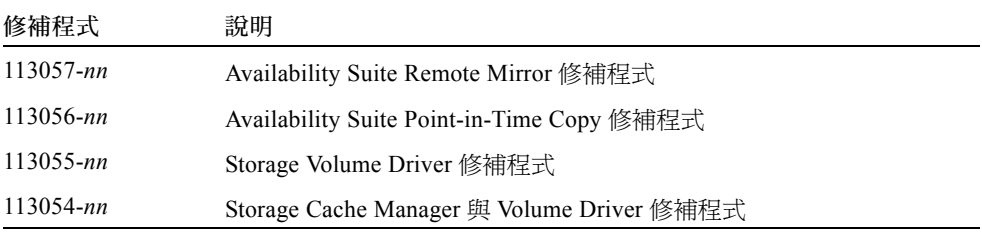

若要找出正確的修補程式修訂版,請執行以下指令:

# **showrev -p | grep 11305**

- 6. 執行 install.sh -a 程序檔以判定必須移除哪些套裝軟體。
- 7. 依照列示的順序,使用 pkgrm 移除 install.sh 程序檔列出的所有套裝軟體。例如:

# **pkgrm SUNWiiu SUNWiir SUNWrdcu SUNWrdcr SUNWnvm SUNWspsvu SUNWspsvr SUNWscmu SUNWscmr**

8. 依照列[於表](#page-11-3) 2 之手冊中的程序安裝 Sun StorEdge Availability Suite 3.2 軟體。

■ 若安裝程序檔找到現有的配置位置 (如升級過程中),就會顯示此位置,而且程序 檔會出現以下提示。

```
The Sun StorEdge Data Services database configuration location
has already been set.
Current location: /dev/did/rdsk/d4s1
Would you like to keep its current location [y,n,?]
```
- 9. 鍵入 Y。
- 10. 關閉並重新啟動節點:

```
# /etc/shutdown -i6 -g0 -y
```
11. 檢查軟體是否已升級:

```
# /usr/opt/SUNWesm/sbin/sndradm -v
SNDR version 3.2
# /usr/opt/SUNWesm/sbin/iiadm -v
Instantimage version 3.2
```
12. 在即將升級 Sun StorEdge Availability Suite 軟體的下一個節點上重複本節的所有步驟。